## **eviCore Medical Necessity Review Training**

During these sessions we will discuss in detail the medical necessity review request process **for Outpatient Rehabilitation** services and how to navigate the eviCore website at **[www.evicore.com](https://nam11.safelinks.protection.outlook.com/?url=http%3A%2F%2Fwww.evicore.com%2F&data=05%7C01%7CAlanna.Welsh%40providence.org%7C68f95e084c584dec277408dad9faa9ba%7C2e3190869a2646a3865f615bed576786%7C0%7C0%7C638061967869131328%7CUnknown%7CTWFpbGZsb3d8eyJWIjoiMC4wLjAwMDAiLCJQIjoiV2luMzIiLCJBTiI6Ik1haWwiLCJXVCI6Mn0%3D%7C3000%7C%7C%7C&sdata=JMy7wFXYaQdwM2HW48Xww7sjAOUyXrL%2Bpldvd%2BCdf9s%3D&reserved=0)**. We encourage you to attend one of these informative sessions to ensure your understanding of the medical necessity review process for **Outpatient Rehabilitation** services.

## **Registration**

All online orientation sessions require advance registration and will last approximately one hour. All sessions are scheduled in **Pacific Standard Time.**

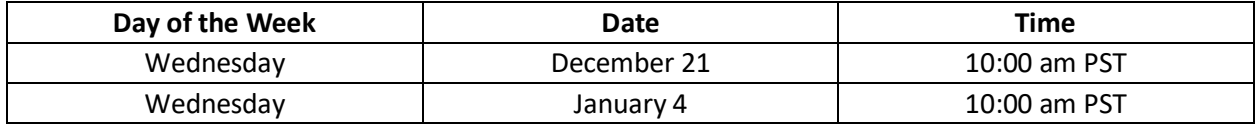

## **How To Register**

Please read the following instructions to register for and participate in a session:

- 1. Please go to evicore.webex.com
- 2. Select "WebEx Training" from the menu bar on the left  $\equiv$ .
- 3. Click the "Upcoming" Tab. Choose "**Providence Health Plan Physical Medicine Orientation**".
- 4. Click "Register" next to the session you wish to attend.
- 5. Enter the registration information.

After you have registered for the conference, you will receive an e-mail containing the toll-free phone number and meeting number, conference password, and a link to the web portion of the session. **Please keep the registration e-mail so you will have the link to the Web conference and the call-in number for the session in which you will be participating.**

If you are unable to participate in a session, you can obtain a copy of the presentation as well as other important documents a[t www.eviCore.com/healthplan/PHP.](https://nam11.safelinks.protection.outlook.com/?url=http%3A%2F%2Fwww.evicore.com%2Fhealthplan%2FPHP&data=05%7C01%7CAlanna.Welsh%40providence.org%7C68f95e084c584dec277408dad9faa9ba%7C2e3190869a2646a3865f615bed576786%7C0%7C0%7C638061967869131328%7CUnknown%7CTWFpbGZsb3d8eyJWIjoiMC4wLjAwMDAiLCJQIjoiV2luMzIiLCJBTiI6Ik1haWwiLCJXVCI6Mn0%3D%7C3000%7C%7C%7C&sdata=PGmJyXJYa6qEUq8eEkW87m5KXhrQ4fQ9PioyqJokP9I%3D&reserved=0) Documents are available in PDF format. If you need Adobe Reader, you can download it from [www.adobe.com/products/reader/.](https://nam11.safelinks.protection.outlook.com/?url=http%3A%2F%2Fwww.adobe.com%2Fproducts%2Freader%2F&data=05%7C01%7CAlanna.Welsh%40providence.org%7C68f95e084c584dec277408dad9faa9ba%7C2e3190869a2646a3865f615bed576786%7C0%7C0%7C638061967869131328%7CUnknown%7CTWFpbGZsb3d8eyJWIjoiMC4wLjAwMDAiLCJQIjoiV2luMzIiLCJBTiI6Ik1haWwiLCJXVCI6Mn0%3D%7C3000%7C%7C%7C&sdata=IUfwuQ3NGXIHw%2FNa99cM%2B9aJSStkJVpzK%2BqhvTtS2Z4%3D&reserved=0)

If you have any questions regarding the eviCore web portal, please contact the Web Support team via email a[t portal.support@evicore.com](mailto:portal.support@evicore.com) or via phone at (800) 646-0418 (Option 2). For any Client or Provider inquiries not associated with this training, please email [ClientServices@evicore.com](mailto:ClientServices@evicore.com)**.**